Dtella@Home Crack Download

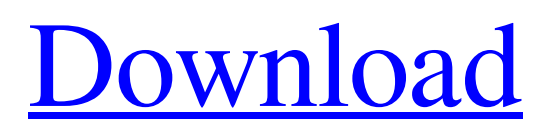

# **Dtella@Home Keygen Full Version For PC 2022 [New]**

Dtella@Home Cracked Version is a distributed P2P system which emulates a Direct Connect hub, allowing users to collaborate and share documents between computers. Primarily for college students to use while at home and off-campus. Cracked Dtella@Home With Keygen is based off of Dtella, which was originally written by Dtella Labs. This version of Dtella has been modified to allow any IP Address to access the network. Give Dtella@Home Activation Code a try to fully assess its capabilities! Dtella@Home Description: Dtella@Home is a distributed P2P system which emulates a Direct Connect hub, allowing users to collaborate and share documents between computers. Primarily for college students to use while at home and off-campus. Dtella@Home is based off of Dtella, which was originally written by Dtella Labs. This version of Dtella has been modified to allow any IP Address to access the network. Give Dtella@Home a try to fully assess its capabilities! Dtella@Home Description: Dtella@Home is a distributed P2P system which emulates a Direct Connect hub, allowing users to collaborate and share documents between computers. Primarily for college students to use while at home and off-campus. Dtella@Home is based off of Dtella, which was originally written by Dtella Labs. This version of Dtella has been modified to allow any IP Address to access the network. Give Dtella@Home a try to fully assess its capabilities! Dtella@Home Description: This is a test of a proposed new way of sharing links, but currently nothing has been done with it yet. It is going to be a Client Side Applet. Since Share is basically a reverse of the DNS lookup table for your own website, it can be a nice way of sharing links. Just try it on ur own account and i will give you some more feedback when it is done. Contributions The Share all applet is very useful for people who use the Link manager software. The Share all applet has been proposed to all the users who are using the Link manager software. This document contains all the details related to the

### **Dtella@Home Keygen For (LifeTime) Download [32|64bit] [Latest]**

Dtella@Home is a new implementation of Direct Connect that is based off of Dtella Labs. It is a distributed P2P system which emulates a Direct Connect hub, allowing users to collaborate and share documents between computers. Dtella@Home is a distributed peer-to-peer network where users work together as one large network in which users are assigned devices. Each device has the capabilities to run a full copy of the central hub. This allows the users to store their documents, pictures, music, etc. in their homes on various devices. Features: - Simple and easy to use application interface. - 4 modes of use: File transfer, Remote control, Chat, and Video chat. - Nearly full-featured application. - Automatically network your machine (if it has an internet connection). - Allows for multi-file transfers. - You are given your own personal IP Address on Dtella@Home. - Each IP Address is used on only one computer. - There is no centralized file server or central hub. - You can use any device on the network as your personal computer, and use any software you want. - Supports Windows, Linux and Mac OS X. - If you have an active internet connection, you can add your current IP Address at a later date. - Users are selected by preference. The more active a computer is, the better chance it has to be chosen. - Multiple folders are supported (See 'Important Concepts & Notes' below) - The server has a log of user activity. - Clients can see files available to others within their own IP Address, or any available IP Addresses. - File transfers (about 10-20 MB/s) are highly recommended for better downloads and faster local storage (separate from Dtella@Home). - Failsafe: if a peer-to-peer connection is interrupted or an end user logs-out, the connection will be re-established automatically. - Dtella@Home is intended for LAN use only. Dtella@Home Requirements: - IP Address assigned by your modem/router (If you need help with this, contact your provider). - Device with an Internet connection, or at least a hard-drive. If you do not have an Internet connection, you can use the device assigned to you as your 'onsite computer'. - That Dtella@Home software is 6a5afdab4c

### **Dtella@Home With Keygen**

Dtella@Home is a distributed P2P system which emulates a Direct Connect hub, allowing users to collaborate and share documents between computers. Primarily for college students to use while at home and off-campus. Dtella@Home is based off of Dtella, which was originally written by Dtella Labs. This version of Dtella has been modified to allow any IP Address to access the network. Give Dtella@Home a try to fully assess its capabilities! Dtella@Home Description: Dtella@Home is a distributed P2P system which emulates a Direct Connect hub, allowing users to collaborate and share documents between computers. Primarily for college students to use while at home and off-campus. Dtella@Home is based off of Dtella, which was originally written by Dtella Labs. This version of Dtella has been modified to allow any IP Address to access the network. Give Dtella@Home a try to fully assess its capabilities! Dtella@Home Description: Dtella@Home is a distributed P2P system which emulates a Direct Connect hub, allowing users to collaborate and share documents between computers. Primarily for college students to use while at home and off-campus. Dtella@Home is based off of Dtella, which was originally written by Dtella Labs. This version of Dtella has been modified to allow any IP Address to access the network. Give Dtella@Home a try to fully assess its capabilities! Dtella@Home Description: Dtella@Home is a distributed P2P system which emulates a Direct Connect hub, allowing users to collaborate and share documents between computers. Primarily for college students to use while at home and off-campus. Dtella@Home is based off of Dtella, which was originally written by Dtella Labs. This version of Dtella has been modified to allow any IP Address to access the network. Give Dtella@Home a try to fully assess its capabilities! Dtella@Home Description: Dtella@Home is a distributed P2P system which emulates a Direct Connect hub, allowing users to collaborate and share documents between computers. Primarily for college students to use while at home and off-campus. D

### **What's New in the Dtella@Home?**

====== This is a developing project. Currently the network is completely up and working. However there are limits to the usability of Dtella@Home at this time. This project is intended to be beta or alpha, not something you should actually use in production. There may be bugs and problems that need to be added or fixed before the program is used in production. I am looking for feedback on the project, so that the project can be improved or rewritten if necessary. If you have ideas for the project, or want to contribute, feel free to contribute. Thanks! ------ poppysan Bread and butter applications: text or word processor, presentation, movie player, internet browsing, mail ~~~ poppysan I tried a test share for my example usernames and passwords. The capabilities are certainly impressive, but there is still some things I don't understand. -The service that helps me connect to the IP computers doesn't always know the size and number of computers joining the network. In some cases, it automatically assumes that the total number of computers is 4, since that's what it displays to me. in other cases, it displayed 5 computers. Not sure why. - In my case, for testing purposes, I have made a share of a presentation using Keynote on both of my laptops. The only share I see is on the server. - The Keynote presentations show up on each of my laptops when I see the shares on either of them, but they are not in sync. Therefore, on my second computer, I see a different version of the presentation. Also, using Keynote, when I click on any of the slides I open a new browser window on my server to show me the entire presentation. This is something that would be nice to optimize, if possible. Right now, I have to manually do this, perhaps by using MediaKit. - There is also something wrong with my syntax. Keynote is not accepting the following command: MARK: 10, PAPER: my\_paper\_name, PAPERSIZE: dtp. Currently, the presentation on the server's browser looks just like a Keynote presentation. I don't want to discourage the developers at all, but the documentation is incomplete. The website is not very clear on

## **System Requirements:**

Operating System: Microsoft® Windows® 7, 8, 8.1, or 10 Processor: 1.6 GHz or greater dual core or equivalent Memory: 1 GB RAM Graphics: DirectX® 9.0 Compatible, accelerated video card with a minimum of 256 MB of video RAM DirectX: Version 9.0, or above Other: The program may require additional storage space depending on how many videos and pictures are being analyzed. Microsoft DirectX® 9.0 or above is recommended Note: The

https://likesmeet.com/upload/files/2022/06/OJPDvfqkCPWskEcMHxDa\_08\_692ee4723ad9288c864ba916a54cf5c3\_file.pdf <https://noravaran.com/wp-content/uploads/2022/06/latfran.pdf> [https://thenationalcolleges.org/wp-content/uploads/Portable\\_Blender\\_\\_Free\\_For\\_Windows.pdf](https://thenationalcolleges.org/wp-content/uploads/Portable_Blender__Free_For_Windows.pdf) <http://www.filmwritten.org/wp-content/uploads/2022/06/TFAST.pdf> [http://www.eztkerested.hu/upload/files/2022/06/qfqrYiwD1Xj1i7krtW3N\\_08\\_e59b171360d11613860041fc3dc18499\\_file.pdf](http://www.eztkerested.hu/upload/files/2022/06/qfqrYiwD1Xj1i7krtW3N_08_e59b171360d11613860041fc3dc18499_file.pdf) <https://ddspier.com/wp-content/uploads/2022/06/sopgab.pdf> [http://jwbotanicals.com/wp-content/uploads/2022/06/Portable\\_winLAME.pdf](http://jwbotanicals.com/wp-content/uploads/2022/06/Portable_winLAME.pdf) <http://peoplecc.co/?p=14576> [https://sebastianarnezeder.com/wp-content/uploads/2022/06/DownMarker\\_Crack\\_\\_\\_MacWin\\_2022.pdf](https://sebastianarnezeder.com/wp-content/uploads/2022/06/DownMarker_Crack___MacWin_2022.pdf)

<https://clickon.ro/wp-content/uploads/2022/06/ClearInfo.pdf>